使用指南 版本. 1.0CT

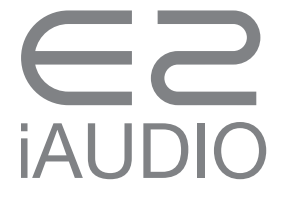

+ 版權聲明

感謝您購買 COWON 產品。

我們總是力臻至善,將最好的 DIGITAL PRIDE 交給客戶。 這份手冊的內容包含產品使用說明以及使用注意事項等相關資訊。 當您熟讀完這本手冊,您就可以盡情享受本產品所提供的數位體驗。

网站简介

- + 相關產品的網站位址,請前往 http://www.COWON.com。
- + 您可以從我們網站下載關於產品的最新資訊以及最新韌體。
- + 針對首次造訪的使用者,網站還提供 FAQ 專區以及使用指南。
- + 請使用產品背面的序號註冊產品,成為網站會員。您就可以成為註冊會員。
- + 當您成為註冊會員後,您就可以使用一對一的諮詢服務接收線上客戶建議。同時也會收到最新產品與活動相關資訊的電子郵件。

#### + 版權聲明

一般

- + COWON 是 COWON SYSTEMS, INC. 的註冊商標。
- + COWON SYSTEMS, INC. 擁有這本手冊的版權,對於本手冊內容之部分或全部,嚴格禁止任何未經授權之散布。
- + COWON SYSTEMS, INC. 一切按照唱片、磁碟、影片及遊戲等相關法律規定辦理。我們也強烈建議使用者遵守相關法律規定。
- + 購買本產品後,請立即造訪我們的網站 (http://www.COWON.com),註冊成為會員。享受會員專屬的各種服務。
- + 本手冊乃根據產品規格及各式示範文字、插圖、圖片、詳細功能與 H/W 及 S/W 規格所制訂,版權所有人得不經任何事先通知任意修改。

BBE 資訊

+ 根據 USP4638258、5510752 及 5736897,BBE Sound, Inc. 擁有 BBE 名稱和本產品所使用相關資訊的授權。

+ BBE 及 BBE 標誌是 BBE Sound, Inc. 的註冊商標。

DIGITAL PRIDE

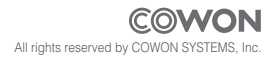

+ 目錄

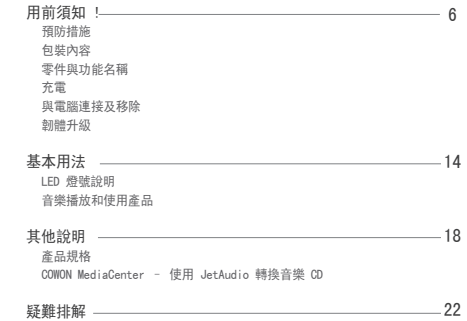

# **iAUDIO**

#### + 預防措施 用前須知 !

這些預防措施的目的是為了正確使用產品以及使用者安全而設計,請務必詳讀。若因未遵守預防措施而導致任何意外,本公司概不負責。 下列資訊適用於 COWON SYSTEMS, INC. 製造及生產的所有產品。

- + 本產品僅限於個人用途使用。本手冊未提及的任何其他用途皆不適用。
- + 開啟包裝、使用指南及配件時,請小心以避免割傷您的雙手。
- + 開車時請勿觀賞電影、檢視圖片或文件,以確保您的安全。
- + 使用其他功能時也請格外小心。
- + 騎乘單車、機車、駕駛汽車、外出工作或散步時使用耳機,請特別留意。這個行為可能直接或間接導致意外發生,在某些國家或地區 可能會受到相關法規的懲罰。
- + 產品表面若是與強力清潔劑或化學溶劑接觸,可能會導致產品外觀變色,外層或顏料剝落。請特別留意。如果發生這個狀況,請立即 以軟布輕輕擦拭。
- + 產品可能會因為冬天低溫以及夏天高溫而發生故障。本產品建議的存放溫度範圍為 0 °C 至 40 °C。
- + 請注意勿讓產品掉入水中或長時間置於潮濕處。若發生此狀況,產品故障會被視為起因於掉入水中,因此將無法提供免費維修服務。
- + 當產品隨附有顯示器(LCD、AMOLED 或觸控板),若是遇到外力撞擊或施壓,顯示器可能會破裂。使用本產品時請格外留意。如果顯示 器損壞,您必須負擔產品更換的費用。
- + 如果您拆卸或修改產品,將無法獲得免費的維修服務。
- + 如果您要使用 USB 纜線和電源變壓器,直接插入時請注意。如果您的 USB 纜線插錯方向,電腦或裝置可能會因此受損。同時,請勿用 力彎折 USB 連接線或以重物壓放。
- + 如果聞到燒焦味或覺得產品發熱,請按重設按鈕以停止產品操作,然後與您當初向其購買產品的商家聯繫。

 $\frac{1}{2}$  iAUDIO E2

#### + 預防措施 用前須知 !

- + 手濕的時候請勿操作本產品,可能會導致故障。
- + 請勿使用過高音量,過高的音量可能導致聽力受損。請特別留意。如果長時間暴露在 85 分貝以上的環境, 您的聽力可能會嚴重受損。
- + 如果長時間在黑暗處觀看 LCD 顯示器,您的眼睛可能會受到傷害。為了保護您的視力,請盡可能在充足光源處使用本產品。
- + 避免在可能有靜電的環境下使用本產品。可能會導致產品發生故障。
- + 如果您將本產品當作可攜式儲存媒體使用,請隨時備份重要資料以防萬一。製造商將不負擔任何資料遺失的責任。
- + 當您要求產品服務時,請先備份產品中儲存的所有資料。在產品修復期間,可能會刪除儲存在產品中資料,COWON 服務中心不負擔任 何資料遺失的責任。
- + 避免將產品放在過熱或過冷的地方。本產品可能會變形、或形成露水、產品內部可能受損或導致 LCD 顯示器故障。
- + 請使用 COWON SYSTEMS, INC. 提供的原廠纜線。
- + 如果您使用的產品有附 AC 電源變壓器,請使用 COWON 提供的原廠充電器。
- + 當您要將產品連接至電腦時,請務必使用主機板的 USB 埠或 USB 擴充卡。如果您要將產品連接至顯示器的 USB 埠、電腦外殼前面或側 面的外接式延長集線器或是沒有電源的 USB 集線器,則本產品不保證可以正常操作。
- + 如果您要格式化可移除磁碟,請使用手冊中指定的檔案系統格式。(如 FAT32 / FAT16 / NTFS)
- + 如果發生雷擊或閃電,產品可能會因為雷擊而有發生火災或觸電的危險。請務必在發生風暴時將產品自電腦移除,並拔下電源變壓器。
- + 請勿將產品置放在磁鐵或磁場附近。可能會導致產品故障。
- + 請勿將產品墜落於地或使產品受到撞擊。這可能會直接造成產品故障,即使產品仍在保固期間,此狀況亦不在免費保固範圍內。
- + 如果發生不尋常症狀,如電池鼓起,請立即停止使用產品並與您當初向其購買產品的商家聯繫。
- + 本產品價格可能隨時變更,但本製造商將不針對差價予以補償。

+ 包裝內容 用前須知 !

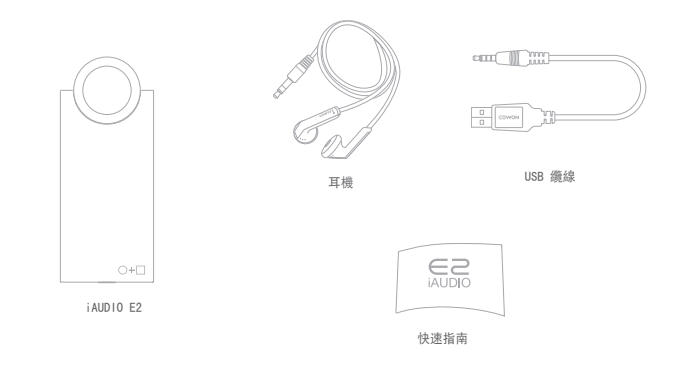

– <sub>用前須知!</sub><br>+ 零件與功能名稱

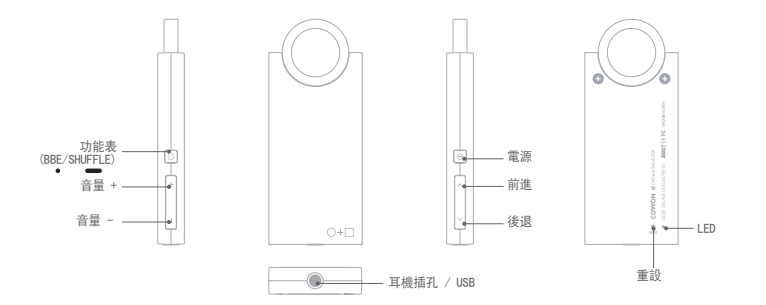

 $i$ AUDIO E2  $\longrightarrow$  9

+ 充電 用前須知 !

> 若要將 iAUDIO E2 充電,使用 USB 纜線將產品連接至電腦。 iAUDIO E2 僅支援 USB 充電。

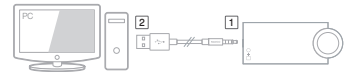

\* 先連接零件 [7], 再連接零件 [2]。

 $10$   $\longrightarrow$   $i$ AUDIO E2

充電期間會顯示紅色 LED 燈,電力完全充飽需時約 1.5 個小時。 電力完全充飽時,會顯示綠色 LED 燈。

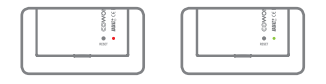

- 如果您使用 Windows 的「安全地移除硬體」功能來移除 iAUDIO E2 的 USB,產品就不會充電。
- 如果您是首次使用 iAUDIO E2,或是已經很長一段時間沒有使用,請先 充電再使用。
- iAUDIO E2 使用鋰聚合物充電電池,請隨時充電而不要等到電池完全沒電時 再充電。請依循這個方式才能延長電池壽命。
- 如果您使用電腦的外接式延長 USB 埠或沒有電源的 USB 集線器,可能 無法正常充電。

請務必將產品直接連接至電腦後端主機板上的 USB 埠。

- 為了安全因素,請使用 COWON 提供的原廠纜線。

用前須知 !

+ 與電腦連接及移除

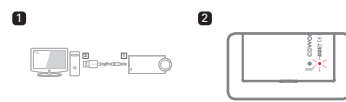

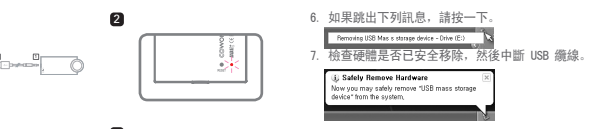

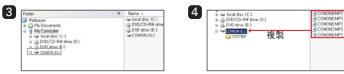

- 1. 使用 USB 纜線將 iAUDIO E2 連接至電腦。 (連接 [1]→ [2])
- 2. 檢查 iAUDIO E2 背面的 LED 燈顏色,綠色表示 (完全充飽), 紅色表示 (仍在充電中)。
- 3. 連接時,您可以使用我的電腦或 Windows 檔案總管檢視 iAUDIO E2 的內容。
- 4. 複製您想要使用 iAUDIO E2 聆聽的音樂檔案。
- 5. 複製完成後, \$ 請按一下電腦匣中的圖示。
- 以下為本產品可辨識的最大檔案及資料夾數目。 檔案:1,000 音樂檔案 資料夾:100 - 檢查硬體是否安全移除後,請務必移除產品。 - 如果出現下列訊息,不表示產品有問題。只要稍待片刻再執行「安全地移 除硬體」即可。 The color security and different Hill may be able booking and a  $\bigwedge$  Cannot stop "Generic Valume" device now, Please by to stop the device  $-\infty$ - 如果您的作業系統沒有顯示「安全地移除硬體」,請在所有檔案傳送完畢後, 中斷產品與電腦的連線。
- 在 Linux 和 Mac OS 系統下,只能使用檔案傳輸

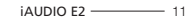

+ 韌體升級 用前須知 !

韌體就是硬體的內建程式。透過升級韌體,您可以加強產品功能 或移除軟體錯誤。

iAUDIO E2 的效能和使用可能會因韌體而改變,無須任何事先通 知,而且有些韌體可能會發生輕微的故障。

如何升級韌體

- 1.從網站資料下載最新韌體 (http://www.COWON.com)。
- 2.使用 USB 纜線將 iAUDIO E2 連接至電腦。
- 3.解壓縮韌體檔案,然後使用 Windows 檔案總管或我的電腦功能 表將韌體檔案複製到 iAUDIO E2 的最上層根資料夾。
- 4.一旦可以安全移除硬體後,請拔除 USB 纜線。
- 5. 當您開啟 iAUDIO E2 時, 韌體就會自動升級。
- 6.再次開啟 iAUDIO E2,確認音樂檔案可以正常播放。

- 韌體升級之前,請務必將電池電力完全充飽。 - 韌體完成升級前,千萬不要關閉電源。 如果關閉電源可能會造成裝置受損,而此舉將無法獲得免費維修服務。 - 韌體升級期間,記憶體中儲存的資料可能會被刪除。 因此,請先將重要檔案備份至電腦。 如果使用者沒有事先備份資料就企圖升級硬體因而導致資料遺失,製造商將 不會對此負擔任何責任。

12 14UDIO E2

基本用法

### + LED 燈號說明

iAUDIO E2 的 LED 燈只會顯示綠色或紅色兩種顏色。 下表提供燈號狀況和顏色的詳細說明。

功能 LED 顯示 大綱 說明 電源開啟 開機後,綠色 LED 亮 → 滅 當產品開啟或 USB 連接後,以及產品開機中,綠色 LED 會立即出現。 電源關閉 紅色 LED 亮 → 滅 如果您按下電源按鈕以關閉產品,紅色 LED 會亮一下後 隨即熄滅。 播放 ┃ ●●●● 綠色 LED 亮 → 滅 → 亮<br>(以 3 秒的間隔重複閃爍) 本產品開啟後就可以正常開機,並播放音樂檔案。 充電 紅色 LED 亮 (USB 連線時) 電池充電中。 充電完成 綠色 LED 亮 (USB 連線時) 充電完成,且產品連接至電腦。 充電錯誤 | ●●●● ... LED 呈红色亮起 → 熄灭 → 亮 起 → 熄灭(在连接 USB 时,每隔 0.5 秒闪烁一次) 電池充電時發生錯誤。 放電 | ●●●●●● | 發出三聲警告的嗶聲,紅色 LED 會 |<br>| 筑出三聲警告的嗶聲, 紅色 LED || 雪 || 電池沒電,或電量過低。<br>||閃三次,然後關閉電源。 創體升級 | ●●●● 綠色 LED 會以 0.25 秒的間隔持 續閃爍。 韌體升級中

基本用法

+ 音樂播放和使用產品

[電源開啟/關閉及音樂播放]

- 1. 如果您按下產品右側的電源按鈕,綠色 LED 燈會瞬間閃爍, 然後播放音樂。
- 電源開啟後,將耳機插上 iAUDIO E2,音樂就會自動播放。 如果拔下耳機,音樂就會停止播放。
- 耳機拔下一分鐘後,iAUDIO E2 會自動關閉。
- 如果內建記憶體中沒有任何音樂檔案,綠色 LED 燈就會開始 閃爍,但您不會聽到任何聲音。
- 2. 如果您在 iAUDIO E2 開啟時, 按下電源按鈕, 電源就會關閉, 並且發出一聲嗶聲。

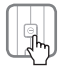

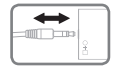

[調整音量]

- 您可以使用產品左下角的 + 和 按鈕調整所需的音量大小。
- iAUDIO E2 的最大音量設定為「40」,您可以使用 + 和 按鈕

調整所需的音量大小。

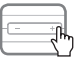

 ■ iAUDIO E2 擁有保護使用者聽力的能力 如果 iAUDIO E2 開機時與耳機連線,音樂就會自動播放。如 果上次使用的音量設定高於 20,為了保護使用者的聽力, 產品會自動將音量調至低於 20。如果音量設定低於 20,音 量就會維持原樣。

[選擇曲目]

您可以按下右側的前進按鈕及後退按鈕, 選擇您要播放的音 樂檔案。

- 如果您在播放期間按下前進按鈕,就會播放下一曲目。
- 如果您在播放期間按下後退按鈕,您將會回到正在播放曲目的 開頭,該曲目會從頭開始播放 (如果播放位置已超過該曲目長 度的五秒以上)。然而若是播放位置在該曲目的長度少於五秒,

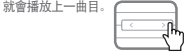

 $14 \longrightarrow$   $\overline{1411010}$  E2

基本用法

#### + 音樂播放和使用產品

[快速搜尋]

如果您在播放期間按住前進或後退按鈕不放,該曲目會不經播放 就直接快轉/倒退至所要的位置。

- 如果您在播放期間按住前進按鈕不放,就會快速前進 (快轉)。
- 如果您在播放期間按住後退按鈕不放,就會快速後退 (快退)。
- 快速搜尋期間會發出嗶聲。

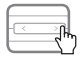

[設定音效]

打开 iAUDIO E2 的电源, 然后按产品左侧的菜单按钮, 以使 用各种音效。

- iAUDIO E2 擁有 BBE+ 技術的獨家 9 種音效。
- 如果您在音樂播放或等待音樂播放時按下產品左側的功能 表按鈕,您可以聽到解釋各種音效預設名稱的聲音說明及各 種音效示範。

- 當您每次按下產品左側的功能表按鈕,音效就會依下列順 序變換 :

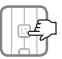

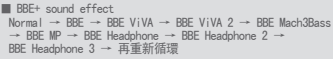

[設定隨機播放]

您可以按住產品左側的功能表按鈕不放,選擇隨機播放功能。 隨機播放功能是以隨機順序播放儲存的音樂檔案。

- 您可以按住產品左側的功能表按鈕不放,隨機播放功能會隨著 聽到「Shuffle ON」的聲音說明時啟用。如果您再按住一次, 就會取消隨機播放功能。

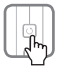

#### + 音樂播放和使用產品 基本用法

[重設]

您可以按下產品背面的重設按鈕初始化 iAUDIO E2。

- 您應該只能在無可避免時使用重設功能,例如 iAUDIO E2 無法作用時。
- 您可以使用自動鉛筆或迴紋針的尖端按下重設按鈕, 初始化本產品。
- 小心不要按到重設按鈕旁邊的 LED 燈。

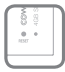

16 iAUDIO E2

## — <sup>其他說明</sup><br>+ 產品規格

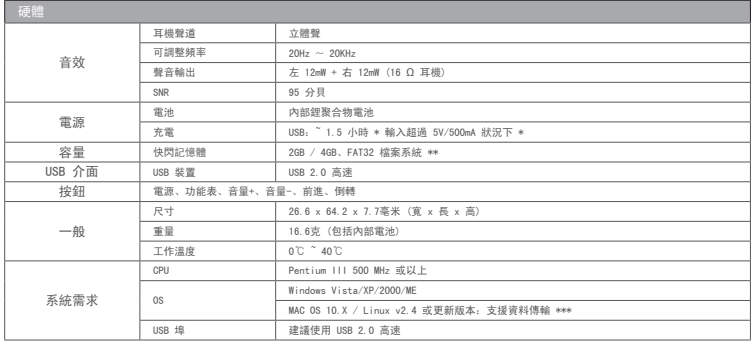

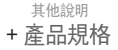

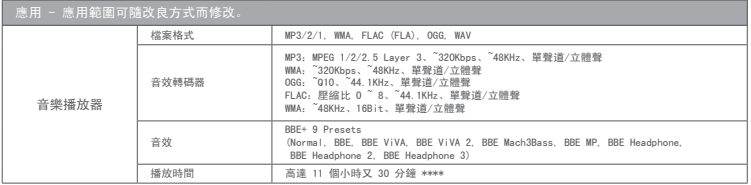

\* 電池電力狀態視電腦狀況而有所不同。

\*\* 由於系統空間,實際儲存空間會依指定的記憶體儲存空間而異。 \*\*\* MAC OS 使用者建議在格式化為 MS-DOS (FAT) 後,再開始使用 iAUDIO E2。 \*\*\* 電池效能測試按照製造廠商的標準進行。 實際效能可能會有所不同。

其他說明

- + COWON MediaCenter 使用 JetAudio 轉換音樂 CD
- 
- ※ 可在 www.cowon.com 下載 COWON MediaCenter JetAudio. 2. 若要將音樂 CD 轉成音效檔案,按一下左上角的 Rip 按鈕 (擷取CD)。

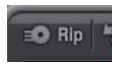

1. COWON MediaCenter – 安裝 JetAudio 後執行

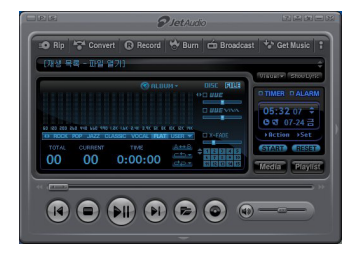

3. 當 CD 解壓縮的視窗出現時,確認每一曲目的名稱和資訊都有 正確顯示。如果沒有出現曲目名稱或文字損毀,按下如下圖所 示的「Read from CD Data Base Server」按鈕以更新 ID3 索引 標籤。有時候,網際網路 CD 資料庫伺服器可能找不到某些 CD 的資訊。若是遇到這個狀況,使用者可以直接輸入 CD 資訊。

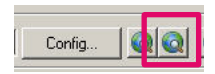

其他說明

- + COWON MediaCenter 使用 JetAudio 轉換音樂 CD
- 4. 检查曲目資訊和其他 ID3 索引標節資訊, 然後指定要儲存的 音效檔案格式。(本手冊以 OGG 檔案為例。) 如需特定音效格式的詳細資訊,請按一下「設定」 (Configuration)按鈕。

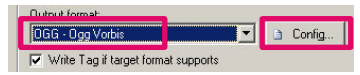

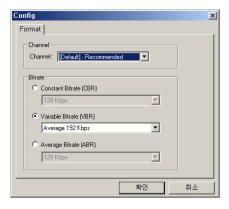

5.指定好列印的檔案格式以及完成詳細設定後,按下「開始」 (Start)按鈕。

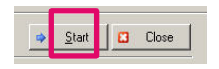

6. CD 曲目就會轉換成指定的音效檔案格式。

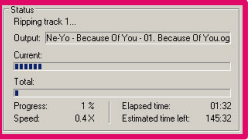

7. 將轉換的音效檔案複製/移動至 iAUDIO E2 產品的記憶體中。

#### + 疑難排解

+ 有時候開機需要很長的一段時間。 iAUDIO E2 開機後可能無法立即啟動,大概需要 10 到 20 秒的時 間才會啟動。

\* 當電力不足 (沒電)

\* 當按到重設按鈕使得產品關機

因為產品會在 iAUDIO E2 快閃記憶體中自動存取檔案系統的狀態和 記憶體使用狀況, 此時可能會發生下列狀況,導致開機需要比較久的時間。這個狀況並非

表示產品故障。使用產品時請記住這個狀況。

+ 讀完這份手冊後, 我還是有很多地方不了解。 如果您造訪網站 (http://www.COWON.com) 上的客戶支援功能表,您將 會找到按產品分類的 FAQ。如果您對於產品有任何技術問題,請造訪 COWON 網站的 Q&A。我們將會盡全力給您滿意的答覆。

+ 我要刪除產品中的所有檔案。

若要刪除 iAUDIO E2 中的所有檔案,請連接至電腦,然後將其格式化為 FAT32 檔案格式。一旦格式化後,產品中的所有檔案將會被清除。

+ 產品無法開機。 如果電力完全沒電,請先充飽電力後再開機。 依據沒電的狀態不同,產品充電後的開機時間可能會比一般時間要久。 此為正常狀況。 如果產品完全沒有反應,請用迴紋針的尖端按下產品背面的重設按鈕。 當您要按重設按鈕時,請小心不要錯按成 LED 燈。 請注意,因為重設按鈕會切斷電源,因此不會對產品造成任何影響。

#### + 我聽不到任何聲音。 檢查音量是否設定為「0」。 檢查可以播放的檔案是否儲存在產品中。 如果產品記憶體內沒有檔案,您就不會聽到任何聲音。 如果音樂檔案損毀,您可能會聽到雜音或是斷斷續續的音樂。 檢查耳機是否連接正常。 如果耳機端子有污點,您可能會聽到雜音或是斷斷續續的音樂。同時請

檢查耳機是否故障。

 $i$ AUDIO E2  $\frac{1}{21}$ 

- + 疑難排解
- + 電腦無法辨識產品。

產品開啟時,或即使透過 USB 埠將產品連接至電腦時也無法辨識,請按 下產品背面的重設按鈕。 如果產品透過 USB 埠連接至電腦時,失去連線或連線不穩定,請直接將 產品連接至電腦主機板上的 USB 埠。因為 iAUDIO E2 使用電腦的電源, 如果電力供應不穩,連線可能發生錯誤。

+ 產品記憶體的容量太小。

Windows 顯示的記憶體容量可能會和記憶體及硬碟製造商所顯示的容量 有所出入。因為產品需要占用一部分空間供系統區域使用,如果您扣除 此系統區域 (產品正常操作所必須),則實際顯示的記憶體容量將會減 少。如果容量誤差是以 GB 為單位,則有可能是記憶體模組損壞。在此 情況下,請致電服務中心。

- + 記憶體容量已滿,產品沒有反應。 產品有預留空間供設定檔和系統使用。如果將資料儲存在這個區域,產 品可能無法正常運作。請務必保留約 5MB 的空間。
- + 產品已連接至電腦,USB 也已辨識,之後卻斷線了。 盡可能將產品連接至電腦主機板上的 USB 埠上。 如果您使用筆記型電腦,請移除其他 USB 裝置並嘗試僅連接 COWON 產 品。或是將產品連接至 PCMCIA USB 擴充卡。

當產品連接至原廠的充電器或電力已完全充滿,請檢查 USB 是否可辨 識。換一台電腦使用,試試看是否有相同的問題,如果在其他電腦也發 生同樣問題,請致電服務中心。

+ 我是 MAC 使用者。我將 MP3 檔案傳輸至產品後, 將產品開機,可是卻看不到檔案。 如果發生這個狀況,請將 iAUDIO E2 格式化為 MS-DOS(FAT) 格式, 然後再重新傳輸 MP3 檔案。

22 OIL IAUDIO E2

+ 電池更換 + 產品處理

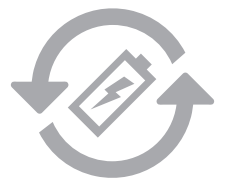

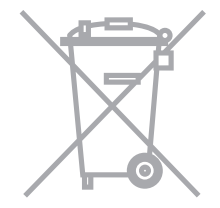

充電電池的充電週期是有限的,這將需要替換由於充 電電池容量削弱。

在COWON產品內的充電電池,只能由COWON官方服務中 心替換。請聯繫COWON官方服務中心batteryreplace@ cowon.com提供更多的資料。

COWON產品含有內置的可充電電池,並必須與家庭廢物 分開處理。處理的產品由於電池在產品內部,不正當處 理可能會導致廢物污染環境。處置電子廢物和廢棄電池 是要遵守當地法規/指導。請聯繫當地政府指定的地點 或指導處置電子廢物和廢棄電池中心。

DIGITAL PRIDE

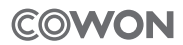

COWON SYSTEMS, lnc.

www.cowon.com